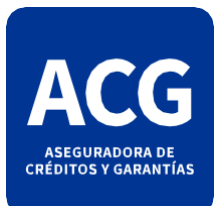

## VALIDACIÓN DE FIRMA DIGITAL

La primera vez que reciba un PDF firmado digitalmente seguramente vera una leyenda similar a **"La validez de la certificación del documento es DESCONOCIDA. No se puede verificar el autor",** para validar la firma digital y que el programa Adobe Acrobat Reader la interprete correctamente deberán seguir los siguientes pasos:

Ingrese a la página **[www.argentina.gob.ar](http://www.argentina.gob.ar/)** e incorpore la cadena de confianza de los certificados entrando a:

**[https://www.argentina.gob.ar/jefatura/innovacion-publica/administrativa/firmadigital/acap](http://www.argentina.gob.ar/jefatura/innovacion-publica/administrativa/ﬁrmadigital/acap)**

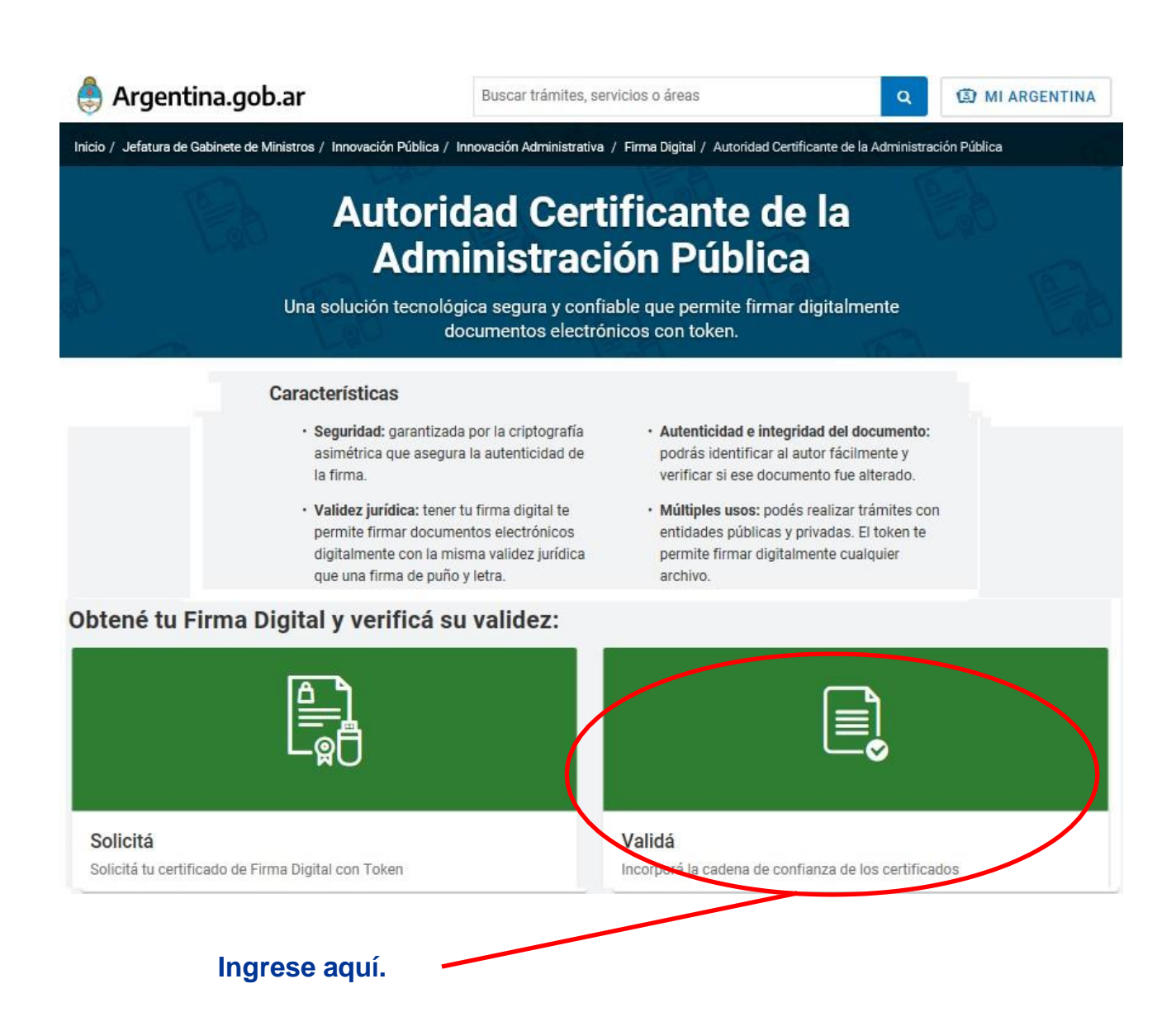

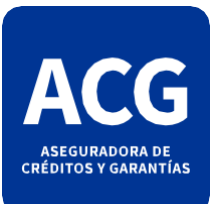

## **VALDACIÓN DE FIRMA DIGITAL**

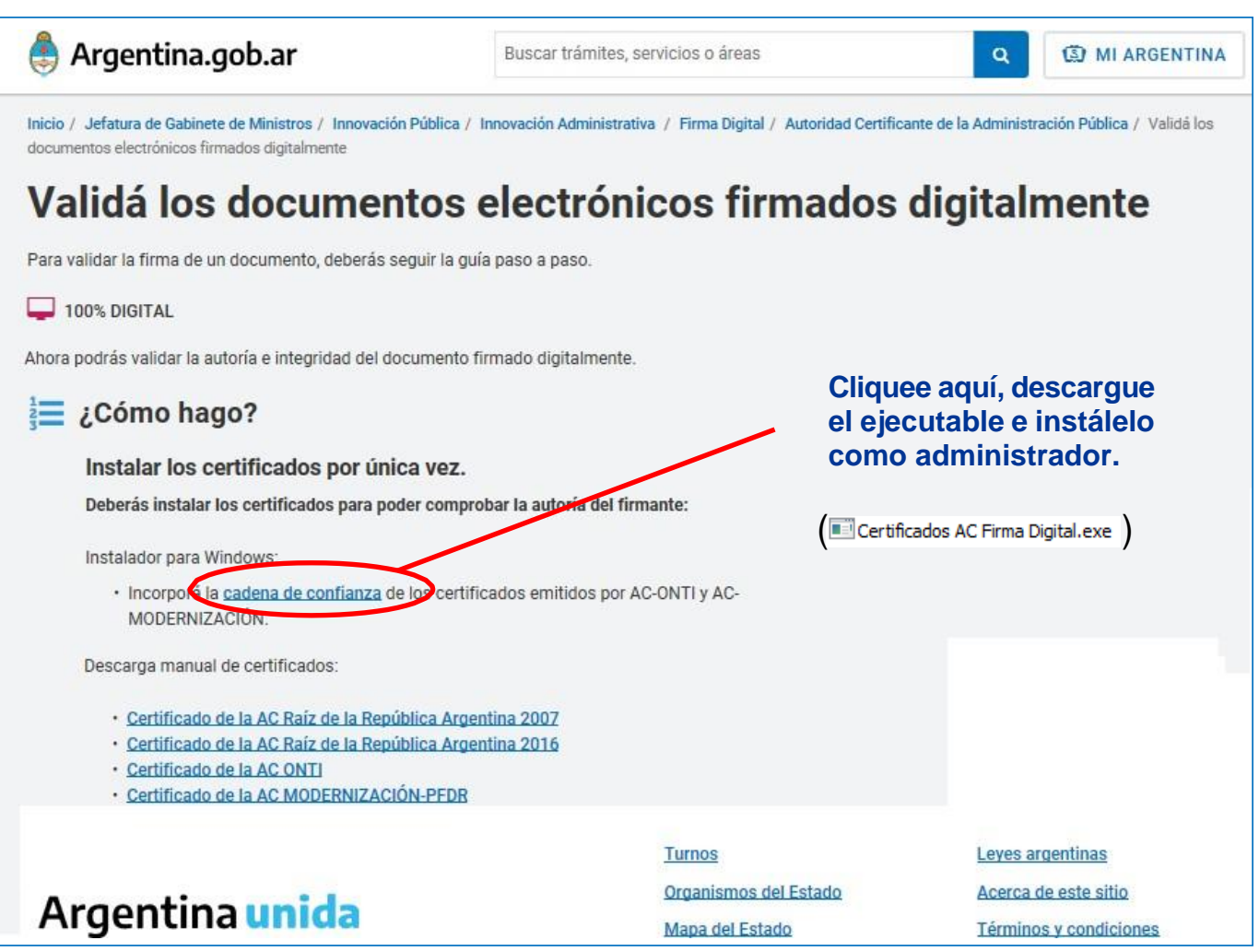

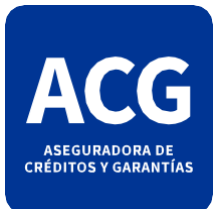

## **VALIDACIÓN DE FIRMA DIGITAL**

Una vez instalados los certificados de confianza correspondientes a las Autoridades Certificantes de Firma Digital en Argentina, al abrir el PDF enviado se vera la validación de la firma.

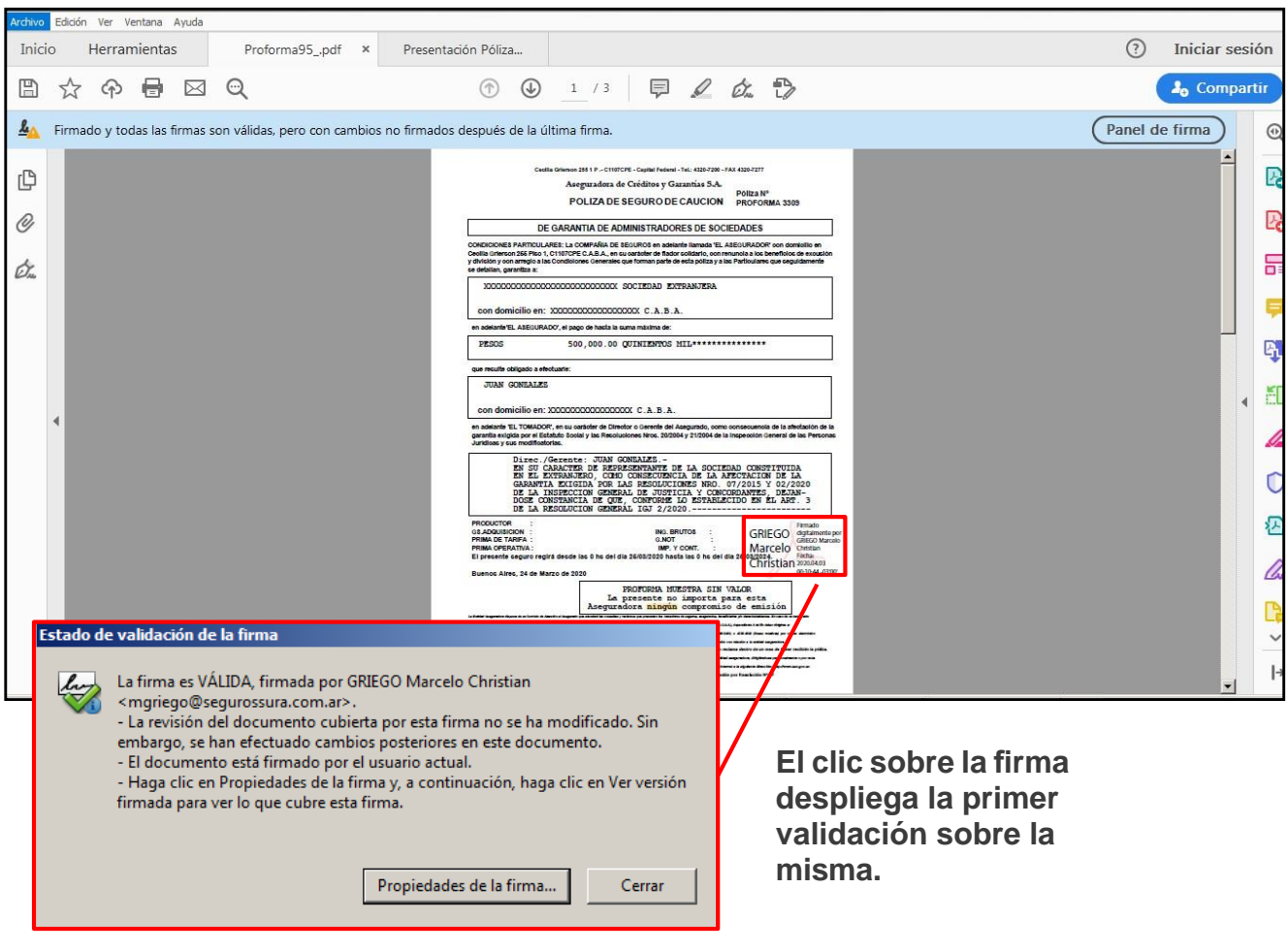

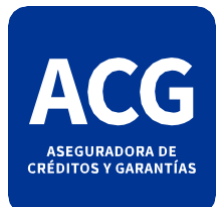

## **VALIDACIÓN DE FIRMA DIGITAL**

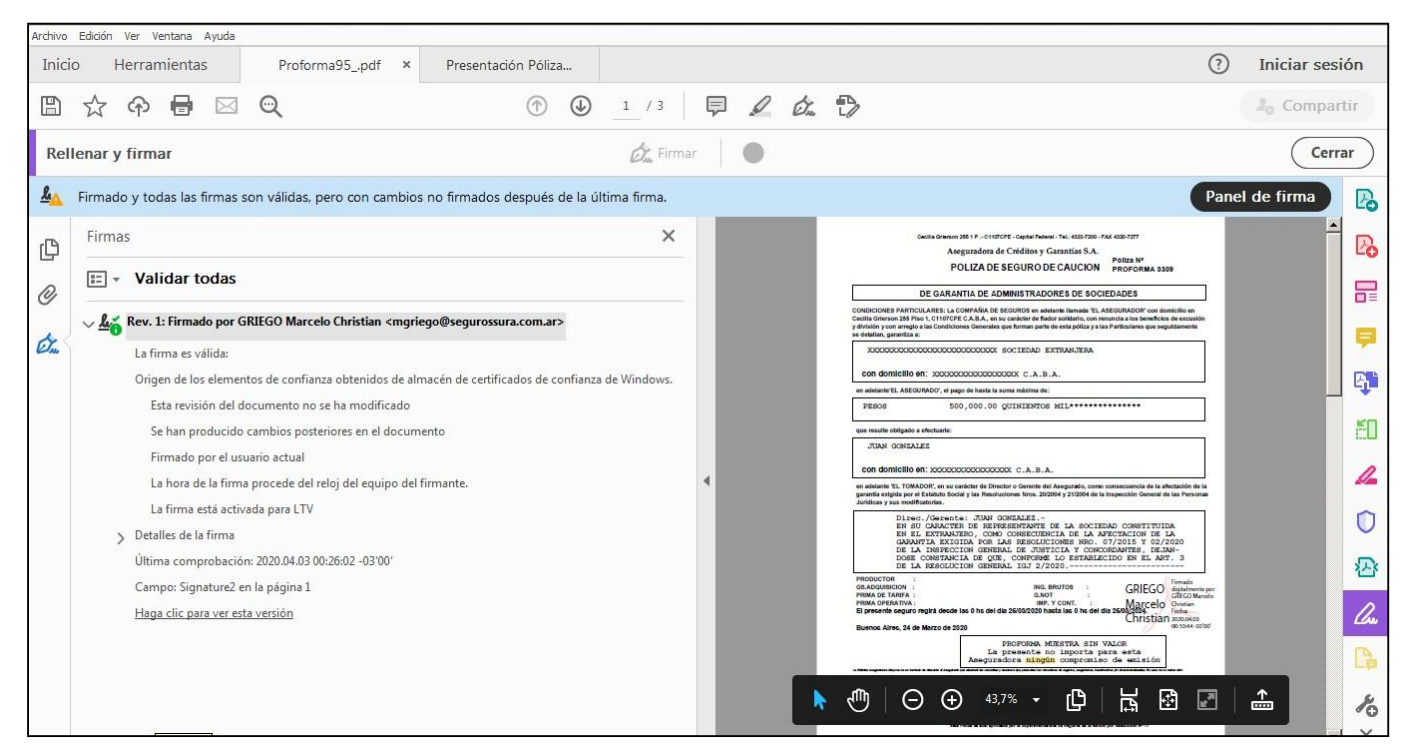

**Luego de estos pasos, se verá correctamente la autenticidad del certificado cliqueando en el Panel de Firma.**

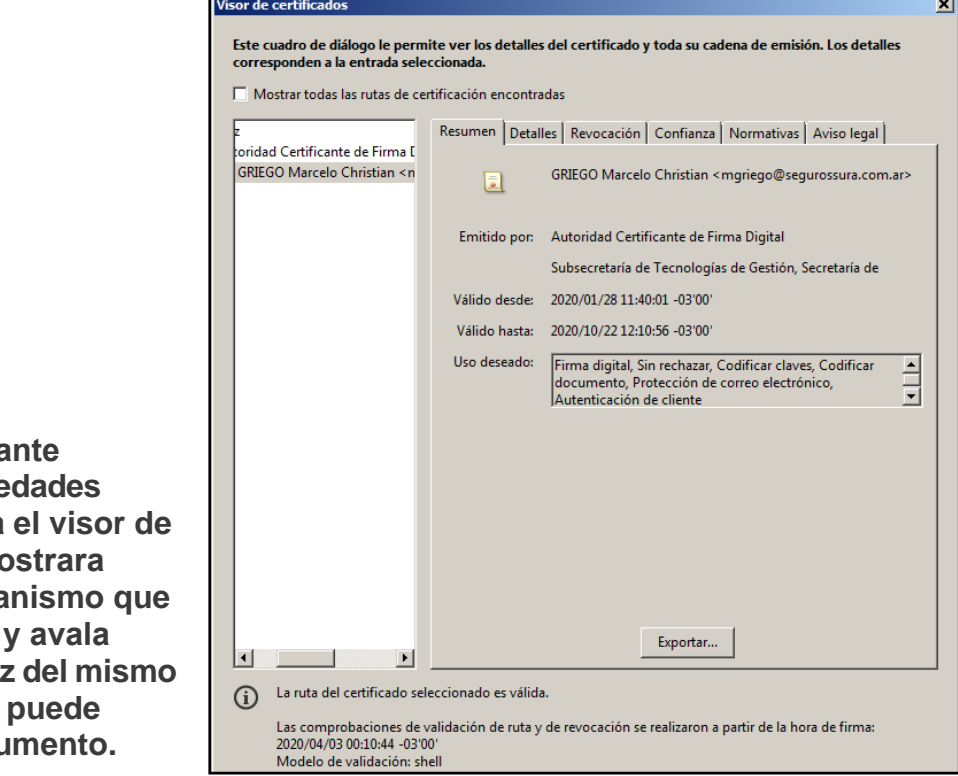

**Certificado del Firma Cliqueando** en Propie de Firma desplegara **certificados. Este most información del orga** emitió el certificado **autenticidad y** valide **y** la fecha hasta que **aplicarse en un docu**